## TRIMITEȚI CU UȘURINȚĂ SOLICITĂRI PENTRU CONTUL COMERCIAL

**Serviciul clienți Infomedia vă va configura și administra informațiile de cont comercial pentru Microcat Market.** 

**Nu trebuie decât să trimiteți solicitările cu detaliile privind contul comercial și utilizatorul, iar Serviciul clienți vă va procesa solicitările în termen de 2 zile lucrătoare.**

**Pentru a accesa ecranul de configurare a contului comercial, conectați-vă la pagina principală Infomedia cu numele de utilizator și parola Microcat. Apoi lansați aplicația Manager comenzi. Faceți clic pe pictograma pentru a accesa ecranul Setări.** 

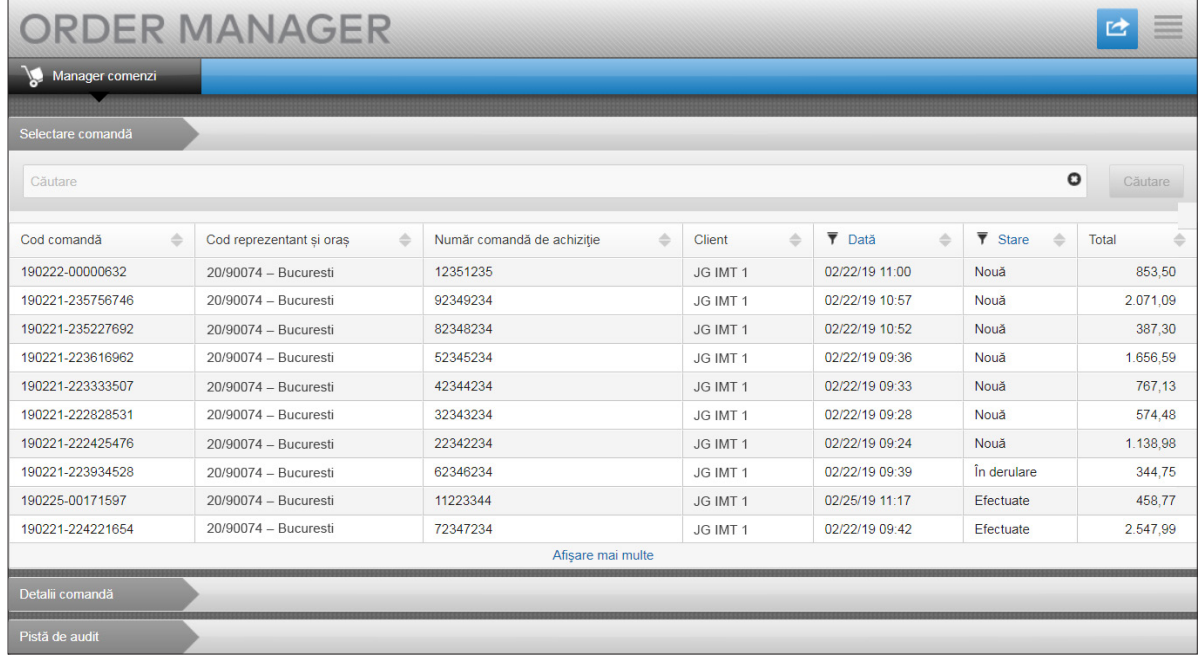

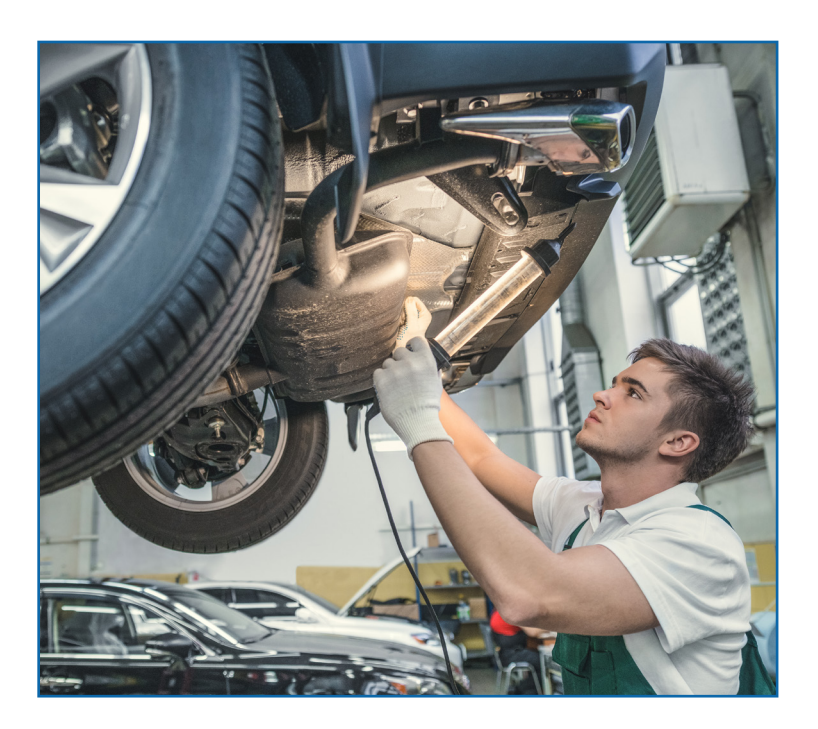

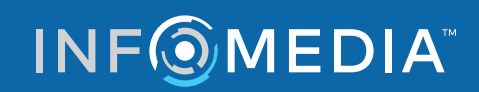

Global leaders in parts and service software

SERVICIUL CLIENTI https://www.infomedia.com.au/contact/customer-support

## SOLICITARE DE CONT COMERCIAL NOU SAU UTILIZATOR NOU

**Solicitați să adăugați un cont nou pentru un reparator comercial sau un utilizator nou pentru un cont comercial existent.**

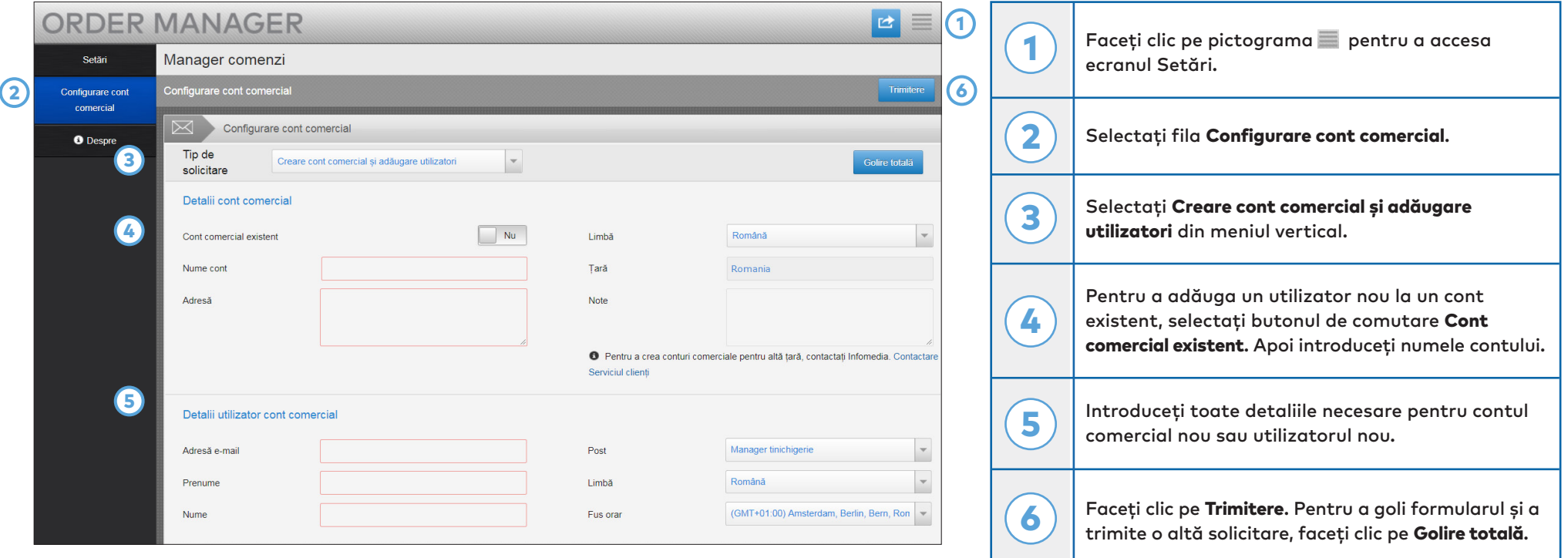

Echipa noastră talentată Serviciu clienți vă va procesa solicitarea în termen de două zile lucrătoare.

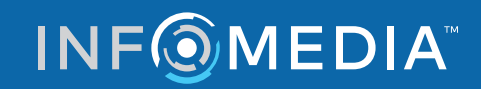

Global leaders in parts and service software

SERVICIUL CLIENŢI https://www.infomedia.com.au/contact/customer-support

## SOLICITARE DE EDITARE CONT COMERCIAL SAU UTILIZATOR

**Solicitați să editați detaliile unui cont comercial existent sau detaliile unui utilizator existent.**

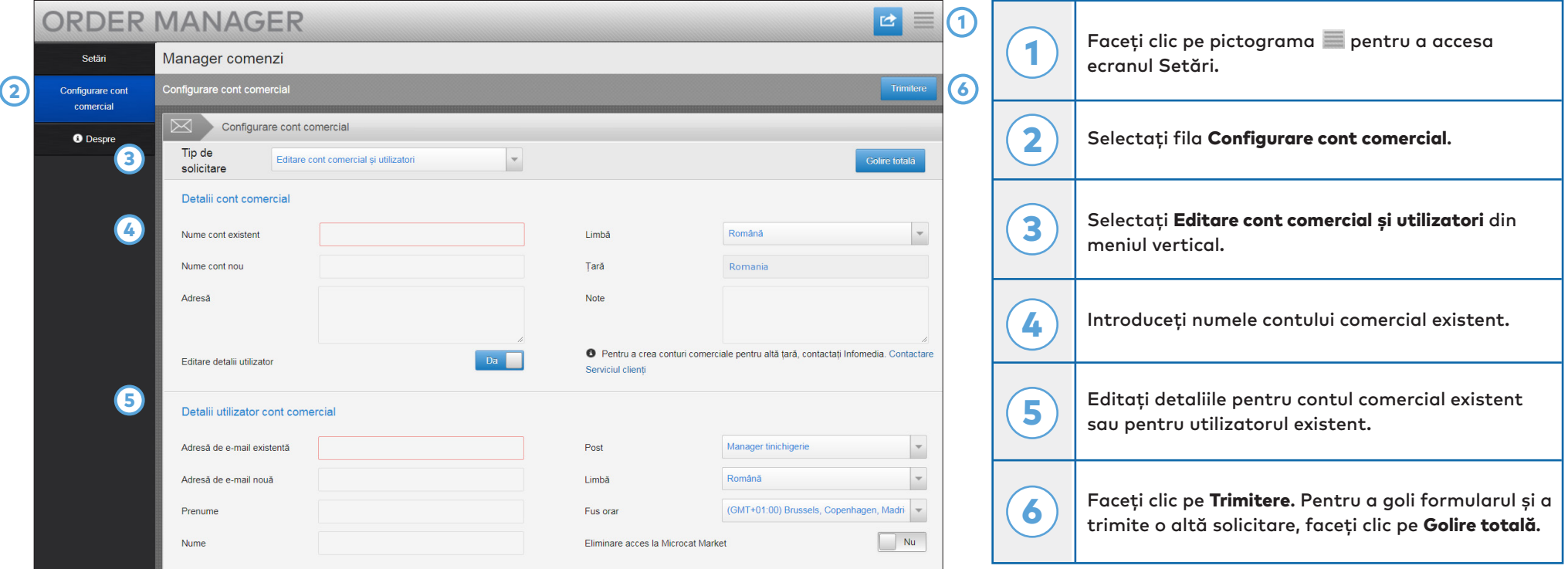

Echipa noastră talentată Serviciu clienți vă va procesa solicitarea în termen de două zile lucrătoare.

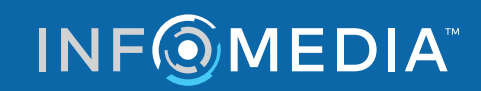

Global leaders in parts and service software

SERVICIUL CLIENŢI https://www.infomedia.com.au/contact/customer-support